Version 11 Edition 1 15 mars 2019

# *IBM Interact - RGPD*

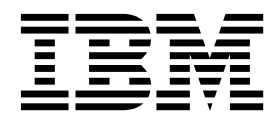

Cette édition s'applique à la version 11.1 d'IBM Interact et à toutes les éditions et modifications ultérieures jusqu'à mention contraire dans les nouvelles éditions.

# **Table des matières**

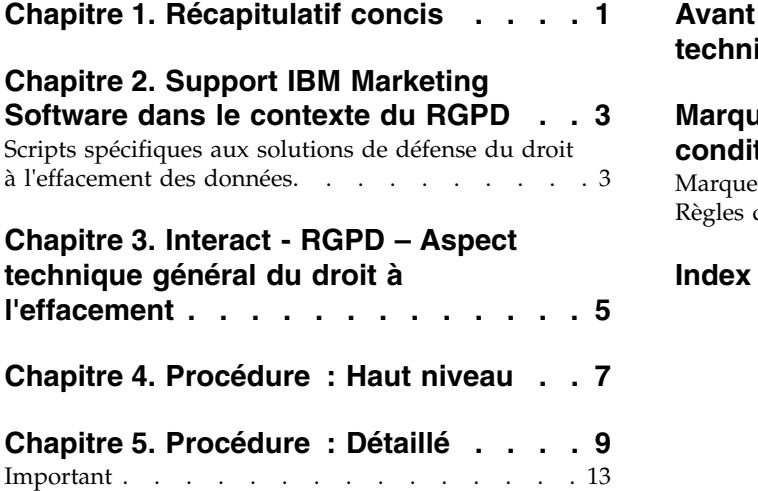

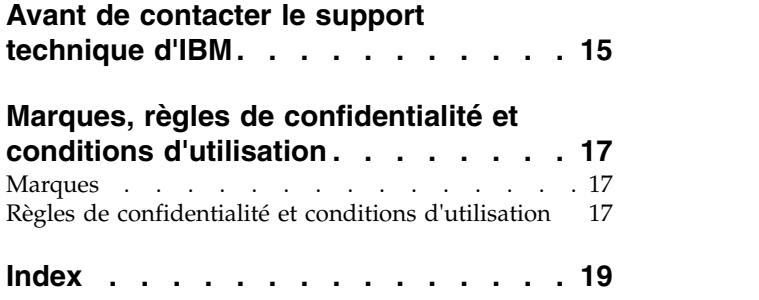

### <span id="page-4-0"></span>**Chapitre 1. Récapitulatif concis**

IBM effectue plusieurs modifications à IBM Marketing Software (IMS) en vue d'aider les entreprises pour ce qui concerne le Règlement général sur la protection des données (RGPD), en vigueur en date du 25 mai 2018. Notez que ce document ne fournit aucun conseil juridique ni procédural en ce qui concerne la conformité globale des entreprises au RGPD. Reportez-vous à la clause de protection et à l'avis du présent document.

Les solutions IBM Marketing Software s'appuient sur les bases de données détenues par nos clients. Il incombe à nos clients de se conformer aux normes du RGPD pour toutes les données en leur possession. Dans certains cas, des clients d'IBM Marketing Software utiliseront des données personnelles de la base de données de la table système de la solution. Les données personnelles sont généralement utilisées par nos clients à des fins de gestion de campagne spécifique, comme des solutions sortantes reposant sur IBM Campaign pouvant utiliser des données personnelles dans des scénarios d'historique de contact et de réponse. Il en va de même pour notre solution de personnalisation en temps réel, IBM Interact, en ce qui concerne les engagements en temps réel.

Les produits IBM Marketing Software contiendront un utilitaire, accompagné de documents permettant de générer des scripts SQL, ou des instructions sur la suppression des données personnelles des clients à partir de la base de données de la table système du logiciel. L'utilitaire contenant des scripts ou des instructions sera disponible dans les offres IBM Marketing Software suivantes : IBM Marketing Platform, IBM Campaign, IBM Interact, IBM Opportunity Detect, IBM Marketing Operations, et dans une moindre mesure IBM Contact Optimization solutions.

### <span id="page-6-0"></span>**Chapitre 2. Support IBM Marketing Software dans le contexte du RGPD**

IBM Marketing Software fournit un support relatif au RGPD pour les produits Marketing Software suivants :

- IBM Marketing Platform
- IBM Campaign et IBM Contact Optimization
- IBM Marketing Operations
- IBM Interact
- IBM Opportunity Detect

### **Scripts spécifiques aux solutions de défense du droit à l'effacement des données.**

IBM Marketing Software - à savoir IBM Campaign et IBM Contact Optimization, IBM Interact et IBM Opportunity Detect fournissent un utilitaire générant des scripts SQL, qui après exécution sur la table système de la solution d'IBM Marketing Software suppriment des tables système les données des clients qui en demandent l'effacement. Grâce à cette approche, vous, clients d'IBM utilisant ,Interactet serez en mesure de répondre aux demandes relatives au droit à l'effacement.

Rubrique associée : **Droit à l'effacement**

#### **Remarque :**

- 1. L'utilitaire fourni par IBM générant les scripts effacera uniquement des données de leur table système. Il incombe aux clients d'IBM Marketing Software de répondre à toutes les requêtes relatives au droit à l'effacement, y compris celles qui concernent des entrepôts ou magasins de données, des fichiers plats exportés ou tout autre espace personnalisé de stockage de données personnelles.
- 2. Il est possible de configurer la fonctionnalité de génération de scripts SQL pour prendre en considération les besoins spécifiques des clients d'IBM Marketing Software, en l'occurrence dans les tables système de d'Interactet d'.

### <span id="page-8-0"></span>**Chapitre 3. Interact - RGPD – Aspect technique général du droit à l'effacement**

Dans le cadre du Règlement général sur la protection des données (RGPD), Interact fournit un utilitaire qui permet aux utilisateurs d'Interact de générer des instructions "delete" pour l'enregistrement du client qui doit être supprimé du système Interact. Ces instructions de suppression sont spécifiques aux tables système uniquement. L'utilitaire prend les enregistrements client à supprimer comme entrées d'un formulaire composé de fichiers CSV et génère des instructions de suppression comme résultat. Ci-dessous se trouve une liste des tables système Interact où peuvent se trouver des informations client et pour lesquelles des instructions de suppression sont générées :

#### **Heure de conception** : UACI\_XSessResponse

#### **Durée d'exécution :**

- UACI CHOfferAttrib
- UACI\_CHStaging
- UACI\_RHStaging
- UACI\_EventPatternState
- UACI\_UserEventActivity

#### **BD de production** :

- UACI ScoreOverride
- UACI\_BlackList

Si le processus Liste d'interaction est utilisé dans le diagramme, les noms de table UACI\_ScoreOverride et UACI\_BlackList seront remplacés par les noms de table définis par l'utilisateur mentionnés dans le processus et les mêmes noms de table seront spécifiés dans le fichier gdpr.properties.

#### **Remarque :**

- 1. L'arrêt d'Interact est recommandé lors de l'exécution de scripts SQL créés par l'utilitaire RGPD Interact, car ces scripts contiennent des instructions de suppression.
- 2. L'utilitaire RGPD Interact ne supprimera pas les données de profil devant être effacées à partir de la base de données utilisateur. Cette opération doit être effectuée manuellement sous la seule responsabilité de l'utilisateur Interact.
- 3. L'utilitaire RGPD Interact fournira uniquement des instructions "de suppression". L' utilisateur Interact doit faire vérifier les instructions par son administrateur avant toute exécution.
- 4. Les instructions "de suppression" de l'utilitaire RGPD Interact ne contiennent pas d'instructions de validation. L'utilisateur doit effectuer la validation automatiquement si nécessaire ou manuellement.
- 5. Il est recommandé de créer des index sur toutes les tables d'historique supplémentaires. Cela accélérera l'opération de suppression.
- 6. L'utilitaire Interact RGPD supprime uniquement les enregistrements des clients devant être effacés à partir des tables mentionnées ci-dessus. Les enregistrements des clients dans les tables temporaires Interact, les fichiers

plats de sortie, les fichiers journaux et les tables de sortie personnalisées générées à partir d'Interact doivent être supprimés par l'utilisateur Interact.

- 7. Dans les exemples cités dans ce guide, partons du principe que tous les fichiers et exécutables liés au RGPD sont disponibles à l'emplacement <GDPR\_HOME>.
- 8. Si l'utilitaire de chargement de la base de données est configuré dans Interact, les données du client ne seront pas supprimées des fichiers d'index par l'utilitaire RGPD.
- 9. Si les données des tables d'index d'Interact sont chargées dans les tables Campaign par le processus ETL, l'utilitaire RGPD Campaign devra être utilisé pour effacer les enregistrements à la place de l'utilitaire RGPD Interact.
- 10. Si vous avez généré certains scripts SQL dans les systèmes Windows en utilisant l'utilitaire RGPD et que vous souhaitez ensuite les exécuter dans l'environnement Unix, supprimez manuellement les retours à la ligne ou utilisez la commande dos2unix avant l'exécution.

### <span id="page-10-0"></span>**Chapitre 4. Procédure : Haut niveau**

La procédure de haut niveau visant à exécuter l'utilitaire RGPD Interact est répertoriée ci-dessous :

- 1. Le fichier gdpr.properties contient un exemple de configuration pour les ID audience composites et numériques. Les utilisateurs d'Interact doivent le modifier en fonction de leur type d'ID audience. Les instructions sont mentionnées dans le fichier gdpr.properties.
- 2. Mettez à jour la section des paramètres globaux dans le fichier gdpr.properties avec le type de base de données.
- 3. Des exemples de fichiers CSV pour les types d'audiences composites et numériques sont fournis dans l'exemple de dossier. L'utilisateur d'Interact doit les mettre à jour avec des CustomerID à supprimer des tables, en indiquant chaque ID sur une nouvelle ligne.
	- v Les valeurs de chaîne contenant des caractères spéciaux tels que des espaces, des virgules, etc. dans les données client doivent être entourées de guillemets (") dans les fichiers d'entrée csv uniquement.
	- v Les valeurs numériques contenant des caractères spéciaux tels qu'une virgule dans le fichier d'entrée csv ne fonctionneront pas.
	- v CustomerID doit être le nom de la colonne du fichier d'entrée csv. En cas de niveau d'audience composite, l'ID audience doit être séparé par une virgule et le nom du niveau d'audience est sensible à la casse.
- 4. Exécutez gdpr\_purge.bat / sh.
- 5. Examinez la sortie SQL générée par l'outil RGPD.
- 6. Effectuez une copie de sauvegarde des tables système Interact.
- 7. Exécutez la sortie SQL sur des tables système d'Interact.
- 8. Vérifiez que les informations relatives au client souhaitées sont supprimées.

### <span id="page-12-0"></span>**Chapitre 5. Procédure : Détaillé**

L'utilitaire RGPD est disponible après installation d'Interact. Il se trouve dans l'emplacement <Interact\_Home>/tools, dans lequel Interact\_Home est le chemin d'installation d'Interact.

#### 1. **Définir gdpr.properties avant d'exécuter l'utilitaire gdpr\_purge :**

L'utilisateur doit remplir toutes les informations listées en dessous pour chaque audience de son application Interact :

la configuration commune doit être mise à jour :

################ global settings ######################## # The type of the run time system database. It must be one of the following: DB2, Oracle, # MSSQL Interact.RunTime.Db.Type=DB2 # The schema of the run time system tables, as configured under # Affinium|interact|general|systemTablesDataSource:schema # It should be left blank unless the generated SQL script will be executed under a different # schema Interact.RunTime.Db.Schema= # The type of the production profile database. It must be one of the following: DB2, Oracle, # MSSQL Interact.Profile.Db.Type=DB2 # The schema of the production profile tables, as configured under # Affinium|interact|general|prodUserDataSource:schema # It should be left blank unless the generated SQL script will be executed under a different # schema Interact.Profile.Db.Schema= # The type of the contact and response history database. It must be one of the following: DB2, # Oracle, MSSQL Interact.CHRH.Db.Type=DB2 # The schema of the contact and response history tables, as configured under # Affinium|interact|general|contactAndResponseHistoryDataSource:schema # It should be left blank unless the generated SQL script will be executed under a # different schema Interact.CHRH.Db.Schema= # Query separator character to be used for separating the queries. QuerySeparator=; # Nationalized string prefix to be used while generating the DB queries. # If your audience name or value specified in csv file has non-English characters # then N prefix should be used for MSSQL. NLS.String.Prefix=N Pour le niveau d'audience client par défaut : Les configurations ci-dessous s'appliquent au type numérique d'audience, l'utilisateur peut les modifier pour le type de données de chaîne. Suivez la description fournie pour chaque configuration et mettez-les à jour conformément à vos exigences : # Name of the audience. # This is case sensitive. Interact.Audience.Name=Customer # Staging contact history table mapped in interact for the audience level Customer. # This table exists in the run time system data source # Name of this property should have the audience name. # Format used here is Interact.<Audience>.CHStagingTable Interact.Customer.CHStagingTable=UACI\_CHStaging # Staging response history table mapped in interact for the audience level Customer # This table exists in the run time system data source # Name of this property should have the audience name. # Format used here is Interact.<Audience>.RHStagingTable

Interact.Customer.RHStagingTable=UACI\_RHStaging

# Staging table for contact history attributes, mapped in interact for the audience # level Customer # This table exists in the run time system data source # Name of this property should have the audience name. # Format used here is Interact.<Audience>.CHAttributeTable Interact.Customer.CHAttributeTable=UACI\_CHOfferAttrib # Event pattern state table mapped in interact for the audience level Customer # This table exists in the run time system data source # Name of this property should have the audience name. # Format used here is Interact.<Audience>.EventPatternStateTable Interact.Customer.EventPatternStateTable=UACI\_EventPatternState # User event activity table mapped in interact for the audience level Customer # This table exists in the run time system data source # Name of this property should have the audience name. # Format used here is Interact.<Audience>.UserEventActivityTable Interact.Customer.UserEventActivityTable=UACI\_UserEventActivity # Cross session response table mapped in interact for the audience level Customer # This table exists in the contact and response history data source # Name of this property should have the audience name. # Format used here is Interact.<Audience>.XSessResponseTable Interact.Customer.XSessResponseTable=UACI\_XSessResponse # Score override table mapped in interact for the audience level Customer # This table exists in the profile data source # Name of this property should have the audience name. # Format used here is Interact.<Audience>.ScoreOverrideTable Interact.Customer.ScoreOverrideTable=UACI\_ScoreOverride # Black list table mapped in interact for the audience level Customer # This table exists in the profile data source # Name of this property should have the audience name. # Format used here is Interact.<Audience>.BlackListTable Interact.Customer.BlackListTable=UACI\_BlackList # Fields mapped in interact table mapping for the audience level Customer. # Name of this property should have the audience name. # Format used here is Interact.<Audience>.Field # If composite key is present define multiple fields. Interact.Customer.Field=CustomerId # Data type for the fields mapped in interact table mapping for the audience level Customer. # Name of this property should have the audience name and field name. # Format used here is Interact.<Audience>.<FieldName>.Datatype # If composite key is present define multiple field data types. # Valid values for these properties are number/string. Interact.Customer.CustomerId.Datatype=number # Absolute path to the input CSV file which has values for different columns defined for # audience level Customer. # Name of this property should have the audience name. # Format used here is Interact.<Audience>.csv # For the path separator in Windows, users should use either "\\" or "/", instead of "\" Interact.Customer.csv=<GDPR\_Home>/sample/Customer.csv # Absolute path to the output SQL file which will be generated by GDPR tool for # audience level Customer. # Name of this property should have the audience name. # Format used here is Interact.<Audience>.output # For the path separator in Windows, users should use either "\\" or "/", instead of "\" Interact.Customer.output=<GDPR\_Home>/tools/GDPR/sample/Customer # Maximum size of the output file in megabytes. If value of this property is nonzero

# then output files will be split if file size is going beyond the below given limit. # Output file could be bit larger than the size specified by below property. # Name of this property should have the audience name. # Format used here is Interact.<Audience>.Output.FileSizeLimit # Only positive values are supported. Interact.Customer.Output.FileSizeLimit=10

Pour le niveau d'audience à zones multiples :

**Remarque :** Pour le niveau d'audience à zones multiples, par exemple le niveau d'audience composite, l'utilisateur Interact doit remplacer les valeurs par les noms utilisés pour les niveaux d'audience en accord avec le nom de la zone et le type de données de leur application Interact et doit remplacer la chaîne CompositeAudience de chaque configuration par le nouveau nom d'audience.

################ settings for audience level CompositeAudience ########################

# Name of the audience. # This is case sensitive. Interact.Audience.Name=CompositeAudience # Staging contact history table mapped in interact for the audience level CompositeAudience. # This table exists in the run time system data source # Name of this property should have the audience name. # Format used here is Interact.<Audience>.CHStagingTable Interact.CompositeAudience.CHStagingTable=UACI\_CHStaging\_CompositeAudience # Staging response history table mapped in interact for the audience level CompositeAudience # This table exists in the run time system data source # Name of this property should have the audience name. # Format used here is Interact.<Audience>.RHStagingTable Interact.CompositeAudience.RHStagingTable=UACI\_RHStaging\_CompositeAudience # Staging table for contact history attributes, mapped in interact for the audience level # CompositeAudience # This table exists in the run time system data source # Name of this property should have the audience name. # Format used here is Interact.<Audience>.CHAttributeTable Interact.CompositeAudience.CHAttributeTable=UACI\_CHOfferAttrib\_CompositeAudience # Event pattern state table mapped in interact for the audience level CompositeAudience # This table exists in the run time system data source # Name of this property should have the audience name. # Format used here is Interact.<Audience>.EventPatternStateTable Interact.CompositeAudience.EventPatternStateTable=UACI\_EventPatternState\_CompositeAudience # User event activity table mapped in interact for the audience level CompositeAudience # This table exists in the run time system data source # Name of this property should have the audience name. # Format used here is Interact.<Audience>.UserEventActivityTable Interact.CompositeAudience.UserEventActivityTable=UACI\_UserEventActivity\_CompositeAudience # Cross session response table mapped in interact for the audience level CompositeAudience # This table exists in the contact and response history data source # Name of this property should have the audience name. # Format used here is Interact.<Audience>.XSessResponseTable Interact.CompositeAudience.XSessResponseTable= #Interact.CompositeAudience.XSessResponseTable=UACI\_XSessResponse\_CompositeAudience # Score override table mapped in interact for the audience level CompositeAudience # This table exists in the profile data source # Name of this property should have the audience name. # Format used here is Interact.<Audience>.ScoreOverrideTable Interact.CompositeAudience.ScoreOverrideTable=UACI\_ScoreOverride\_CompositeAudience # Black list table mapped in interact for the audience level CompositeAudience

# This table exists in the profile data source # Name of this property should have the audience name. # Format used here is Interact.<Audience>.BlackListTable Interact.CompositeAudience.BlackListTable=UACI\_BlackList\_CompositeAudience # Fields mapped in interact table mapping for the audience level CompositeAudience # Name of this property should have the audience name. # Format used here is Interact.<Audience>.Field # If composite key is present define multiple fields. Interact.CompositeAudience.Field=Field1PK Interact.CompositeAudience.Field=Field2PK Interact.CompositeAudience.Field=Field3PK # Data type for the fields mapped in interact table mapping for the audience # level CompositeAudience # Name of this property should have the audience name and field name. # Format used here is Interact.<Audience>.<FieldName>.Datatype # If composite key is present define multiple field data types. # Valid values for these properties are number/string. Interact.CompositeAudience.Field1PK.Datatype=number Interact.CompositeAudience.Field2PK.Datatype=string Interact.CompositeAudience.Field3PK.Datatype=string # Absolute path to the input CSV file which has values for different columns defined for # audience level CompositeAudience # Name of this property should have the audience name. # Format used here is Interact.<Audience>.csv # For the path separator in Windows, users should use either "\\" or "/", instead of "\" Interact.CompositeAudience.csv=<GDPR\_Home>/sample/CompositeAudience.csv # Absolute path to the output SQL file which will be generated by GDPR tool for # audience level CompositeAudience # Name of this property should have the audience name. # Format used here is Interact.<Audience>.output # For the path separator in Windows, users should use either "\\" or "/", instead of "\" Interact.CompositeAudience.output=<GDPR\_Home>/sample/CompositeAudience # Maximum size of the output file in megabytes. If value of this property is nonzero # then output files will be split if file size is going beyond the below given limit. # Output file could be bit larger than the size specified by below property. # Name of this property should have the audience name. # Format used here is Interact.<Audience>.Output.FileSizeLimit # Only positive values are supported. Interact.CompositeAudience.Output.FileSizeLimit=10 2. **Mise à jour de csv avec CustomerID pour la suppression dans les tables système** : a. Sous <GDPR\_Home>/sample two sample csv, des fichiers sont fournis pour les audiences à zone unique (Customer.csv) et à zones multiples (CompositeAudience.csv). b. L'utilisateur Interact doit mettre à jour la première ligne des fichiers CSV affichant le nom de la zone d'audience, séparé par une virgule. c. Ajoutez les CustomerIDs sur chaque nouvelle ligne. Le type de données de chaîne CustomerIDs doit figurer entre guillemets. 3. **Exécuter l'utilitaire gdpr\_purge** : a. Lancez l'invite de commande et accédez à <GDPR\_Home>. b. Exécutez gdpr\_purge.bat / sh

- c. Les erreurs sont répertoriées dans le fichier gdpr.log disponible dans <GDPR\_Home>/logs.
- 4. **Examen et exécution SQL** :

<span id="page-16-0"></span>L'utilisateur Interact et l'administrateur Interact doivent vérifier et exécuter manuellement les instructions générées par l'utilitaire RGPD Interact dans la base de données où résident les tables système Interact.

Si un client à effacer possède un grand nombre d'enregistrements à supprimer, l'utilitaire RGPD Interact peut générer des fichiers multiples. Ce nombre dépend de la taille du fichier de sortie spécifiée dans les propriétés du fichier Interact.CompositeAudience.Output.FileSizeLimit pour les instructions de suppression. L'utilisateur Interact/l'administrateur Interact peut exécuter tous ces fichiers dans les bases de données correspondantes.

### **Important**

Les données du client peuvent parfois être restaurées même en exécutant l'utilitaire RGPD dans la table UACI\_XSessResponse dans Campaign et dans les tables UACI\_RHStaging et UACI\_CHStaging dans Interact. Ces données sont les réponses des canaux entrants, qui arrivent dans les tables Campaign et Interact susmentionnées. Dans ces cas-là, il incombe à l'utilisateur d'exécuter de nouveau l'utilitaire RGPD pour les ID audience pour lesquels les tables ont été restaurées. Ainsi, il est conseillé à l'utilisateur de bloquer les clients dans le canal d'entrée pour lequel l'utilitaire RGPD a déjà été exécuté afin que leurs données ne soient pas à nouveau restaurées.

### <span id="page-18-0"></span>**Avant de contacter le support technique d'IBM**

Si vous rencontrez un problème que vous ne parvenez pas à résoudre en consultant la documentation, le correspondant désigné pour le support technique de votre entreprise peut contacter le support technique d'IBM® . Utilisez les instructions de cette section pour garantir la résolution efficace de votre problème.

Si vous n'êtes pas le correspondant désigné pour le support technique dans votre société, contactez l'administrateur IBM pour plus d'informations.

**Remarque :** Le support technique n'écrit ni ne crée aucun script d'API. Pour obtenir une aide relative à l'implémentation de nos offres d'API, prenez contact avec IBM Professional Services.

#### **Informations à réunir**

Avant de contacter le support technique d'IBM, rassemblez les informations suivantes :

- v Une brève description de la nature du problème rencontré
- v Les messages d'erreur détaillés s'affichant lorsque le problème se produit
- v La liste des étapes complètes permettant de reproduire l'erreur.
- v les fichiers journaux, fichiers de session, fichiers de configuration et fichiers de données connexes
- v Les informations sur l'environnement de votre système et de votre produit , que vous pouvez obtenir en procédant comme indiqué dans la section "Informations système".

#### **Informations système**

Lorsque vous appellerez le support technique d'IBM, vous devrez sans doute fournir des informations relatives à votre environnement.

Si le problème rencontré ne vous empêche pas de vous connecter, vous trouverez la plupart de ces informations sur la page A propos de, qui fournit des informations sur les applications IBM installées.

Vous pouvez accéder à la page A propos de en sélectionnant **Aide > A propos de**. Si vous ne pouvez pas accéder à la page A propos de, recherchez un fichier version.txt situé dans le répertoire d'installation de votre application.

#### **Informations de contact du support technique d'IBM**

Pour savoir comment contacter le support technique IBM, consultez le site Web de support technique IBM : [\(http://www.ibm.com/support/entry/portal/](http://www.ibm.com/support/entry/portal/open_service_request) [open\\_service\\_request\)](http://www.ibm.com/support/entry/portal/open_service_request).

**Remarque :** Pour entrer une demande de support, vous devez vous connecter avec un compte IBM. Ce compte doit être lié à votre numéro de client IBM. Pour en savoir plus sur l'association de votre compte à votre numéro de client IBM, accédez à **Ressources de support > ESS (Entitled Software Support)** dans le portail du support.

### <span id="page-20-0"></span>**Marques, règles de confidentialité et conditions d'utilisation**

#### **Marques**

IBM, le logo IBM et ibm.com sont des marques ou des marques déposées d'International Business Machines Corp. dans diverses juridictions à travers le monde. Les autres noms de produit et service peuvent être des marques d'IBM ou d'autres sociétés. La liste actualisée de toutes les marques d'IBM est disponible sur la page Web Copyright and trademark information à www.ibm.com/legal/ copytrade.shtml.

### **Règles de confidentialité et conditions d'utilisation**

Les Logiciels IBM, y compris les Logiciels sous forme de services ("Offres Logiciels") peuvent utiliser des cookies ou d'autres technologies pour collecter des informations sur l'utilisation des produits, améliorer l'acquis utilisateur final, personnaliser les interactions avec celui-ci, ou dans d'autres buts. Un cookie est une donnée qu'un site Web peut envoyer à votre navigateur et qui peut ensuite être stockée sur votre ordinateur sous la forme d'une balise identifiant ce dernier. Bien souvent, aucune information personnelle identifiable n'est collectée par les Offres Logiciels. Si la présente Offre Logiciels utilise des cookies pour collecter des informations personnelles identifiables, des informations spécifiques sur cette utilisation sont fournies ci-dessous.

Selon la configuration déployée, la présente Offre Logiciels peut utiliser des cookies de session et des cookies persistants destinés à collecter le nom et le mot de passe des utilisateurs pour les fonctions de gestion des session et d'authentification, pour faciliter l'utilisation des produits, ou pour d'autres objectifs de suivi de l'utilisation ou fonctionnels. Ces cookies peuvent être désactivés mais leur désactivation élimine également la fonctionnalité qu'ils activent.

Diverses juridictions régulent la collecte d'informations personnelles via les cookies et autres technologies similaires. Si les configurations déployées de cette Offre Logiciels vous permettent, en tant que client, de collecter des informations permettant d'identifier les utilisateurs par l'intermédiaire de cookies ou par d'autres techniques, vous devez solliciter un avis juridique sur la réglementation applicable à ce type de collecte, notamment en termes d'information et de consentement.

IBM demande à ses clients (1) de fournir un lien clair et visible vers les conditions d'utilisation et la politique de protection des renseignements personnels du site Web du Client, ainsi qu'un lien vers la collecte de données et les pratiques d'utilisation d'IBM et du Client, (2) de signaler que les cookies et les images de pistage (clear gifs/web beacons) sont copiés sur l'ordinateur du visiteur par IBM au nom du Client, et de fournir une explication sur l'objectif et l'utilisation de ces technologies, et (1) selon les conditions requises par la loi, d'obtenir le consentement des visiteurs du site Web avant de placer les cookies et les images de pistage déposés par le Client ou par IBM au nom du Client sur leurs machines.

Pour plus d'informations sur l'utilisation à ces fins des différentes technologies, y compris celle des cookies, consultez les Points principaux de la Déclaration IBM de confidentialité sur Internet à l'adresse http://www.ibm.com/privacy/details/us/ en dans la section intitulée "Cookies, Web Beacons and Other Technologies."

## <span id="page-22-0"></span>**Index**

### **S**

[support technique](#page-18-0) 15

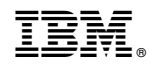

Imprimé en France